| Classification | ISaGRAF FAQ- | ISaGRAF FAQ-089 |       |      |           |      |     |
|----------------|--------------|-----------------|-------|------|-----------|------|-----|
| Author         | Spike Huang  | Version         | 1.0.0 | Date | Mar. 2008 | Page | 1/2 |

## Why my uPAC-7186EG unable to renew the driver and ISaGRAF application?

The uPAC-7186EG has a hardware write-protect function to protect the data in the Flash memory. When the function is active, user can not renew the driver and ISaGRAF application to the uPAC-7186EG.

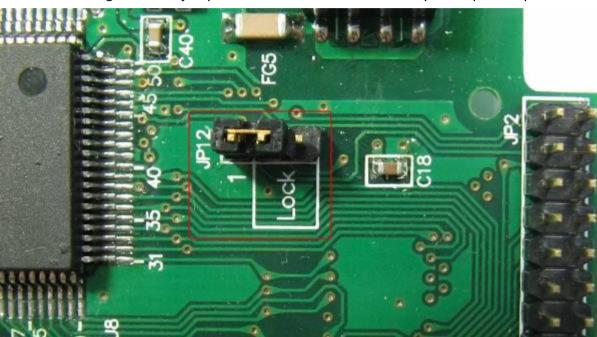

Fig. The JP12 jumper is uPAC-7186EG Flash memory write-protect position

The write-protect default is inactivate. The JP12 is in "1" position when writing the data into Flash Memory. If want to prevent the Flash Memory been wrote data by accident, please shut down the power after download your data into Flash memory. Then put the JP12 in "Lock" position to protect the Flash memory.

When JP12 is located in "Lock" position, the following conditions will come up:

1. Unable to renew the driver-

Run "7188xw.exe", type"isa7186e \*p=" will show Flash Memory status

| Classification ISaGRAF FAQ-089                                                                                                    |                     |               |                 |                 |                       |             |        |  |
|----------------------------------------------------------------------------------------------------|---------------------|---------------|-----------------|-----------------|-----------------------|-------------|--------|--|
| Author                                                                                                    | Spike Huang         | Version       | 1.0.0           | Date            | Mar. 2008             | Page        | 2/2    |  |
|                                                                                                    |                     |               |                 |                 |                       |             |        |  |
| 🧱 7188X W                                                                                                    | 1.34 [COM1:115200,N | ,8,1],FC=0,C1 | 'S=0, DIR=D:\na | 1pdos\ISaGRAF\7 | '186eg\driver\latest_ | _86eg\1.01  | - 🗆 🗙  |  |
| i7186EX_UDP>isa7186e *p=                                                                                                    |                     |               |                 |                 |                       |             |        |  |
| Driver: uPAC-7186EG : isa7186e.exe -1.01, Mar.21,2008<br>Mini0S7: Must use 86-071031.img                                                        |                     |               |                 |                 |                       |             |        |  |
| Licence is OK<br>NET-ID : 1                                                                                                    |                     |               |                 |                 |                       |             |        |  |
| COM1 is Modbus RTU slave port,19200,8,N,1<br>COM3 is Free                                                                                       |                     |               |                 |                 |                       |             |        |  |
| Use 'isa7186e *f=1' to free COM1, 'isa7186e *f=0' to set COM1 as Modbus RTU<br>Use 'isa7186e *s=1 to 255' to set NET-ID to 1 to 255             |                     |               |                 |                 |                       |             |        |  |
| Use 'isa7186e *d=' to delete ISaGRAF program                                                                                                    |                     |               |                 |                 |                       |             |        |  |
| Use 'isa7186e *b=0 to 9' to set baudrate of COM1 as 1200,2400<br>Use 'isa7186e *x=0 ~ 9' to set COM3 as Modbus RTU,'isa7186e *x=f' to free COM3 |                     |               |                 |                 |                       |             |        |  |
| Baudrate are as follows : 1=2400,2=4800,3=9600,4=19200, 5=38400,6=57600,7=115200,8=300,9<br>=600.0=1200                                         |                     |               |                 |                 |                       |             |        |  |
| Flash Me                                                                                                    | nory is protected   | l; refer to   | www.icpdas      | .com > FAQ )    | > Software > IS       | SaGRAF > Ø8 | B9 for |  |
| nore detail info.                                                                                                    |                     |               |                 |                 |                       |             |        |  |

Taiwan Id:84517297

## 2. Unable to stop ISaGRAF application-

(C)Copyright:ICP DAS CO. . LTD.

Appear the warning diagram after the stop application as shown below.

| SaGRA           | F - DEMO_04                 | - Debugger            |                     | _ 🗆 🗙 |
|-----------------|-----------------------------|-----------------------|---------------------|-------|
| File Control    | <u>T</u> ools <u>O</u> ptio | ns <u>H</u> elp       |                     |       |
| @ <b>}}</b>   ≈ | <b>F FI DF</b>              | 🙆 🦓 🗭                 |                     |       |
| RUN al          | lowed=0                     | current=1             | maximum=2 overflow= | 0     |
|                 | Deb                         | ngger<br>Stop applica | tio: ISaGRAF        |       |
|                 |                             | 是(1) - そ              | 5(<br>「確定」          |       |

## 3. Unable to download the ISaGRAF application-

Appear the warning message after the download application as shown below.

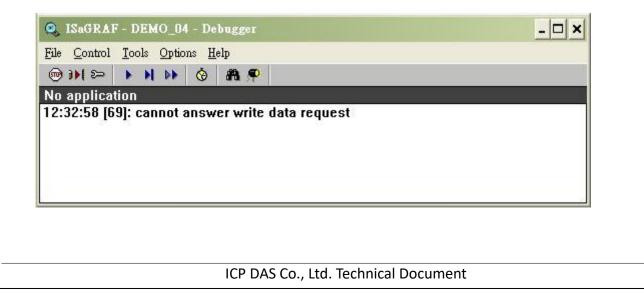